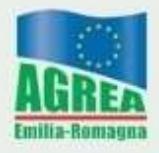

Agenzia Regionale per le Erogazioni in Agricoltura per l'Emilia-Romagna

**Modalità e regole di accesso ai sistemi**

# **SOP e SIAG**

**Aprile 2022**

# **Accesso a SOP e a SIAG**

Le modalità di accesso al Sistema Operativo Pratiche (SOP) o al Sistema Informativo Agricolo (SIAG) sono molteplici e alternative tra loro.

- Con **user-name e password** (solo per utenti addetti di enti convenzionati con Agrea)**.**
- Con **certificato di autenticazione** contenuto su smart-card, TS-CNS, CNS, CIE, token di autenticazione USB o altro dispositivo che contenga un "certificato di autenticazione client" in corso di validità ed emesso da autorità di certificazione riconosciute da AGID.
- Con **credenziali SPID** (Sistema Pubblico di Identità Digitale) di livello 2.

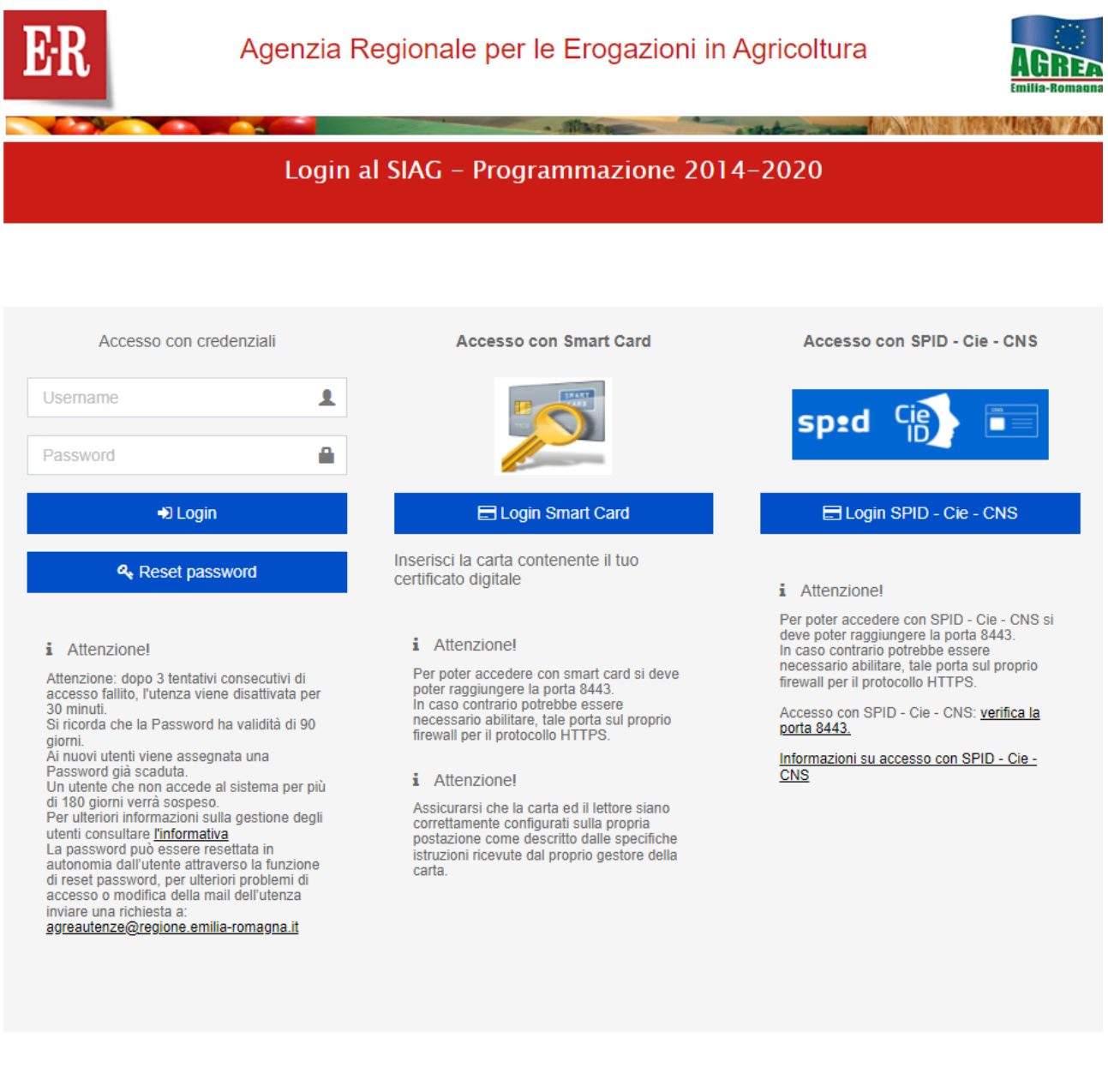

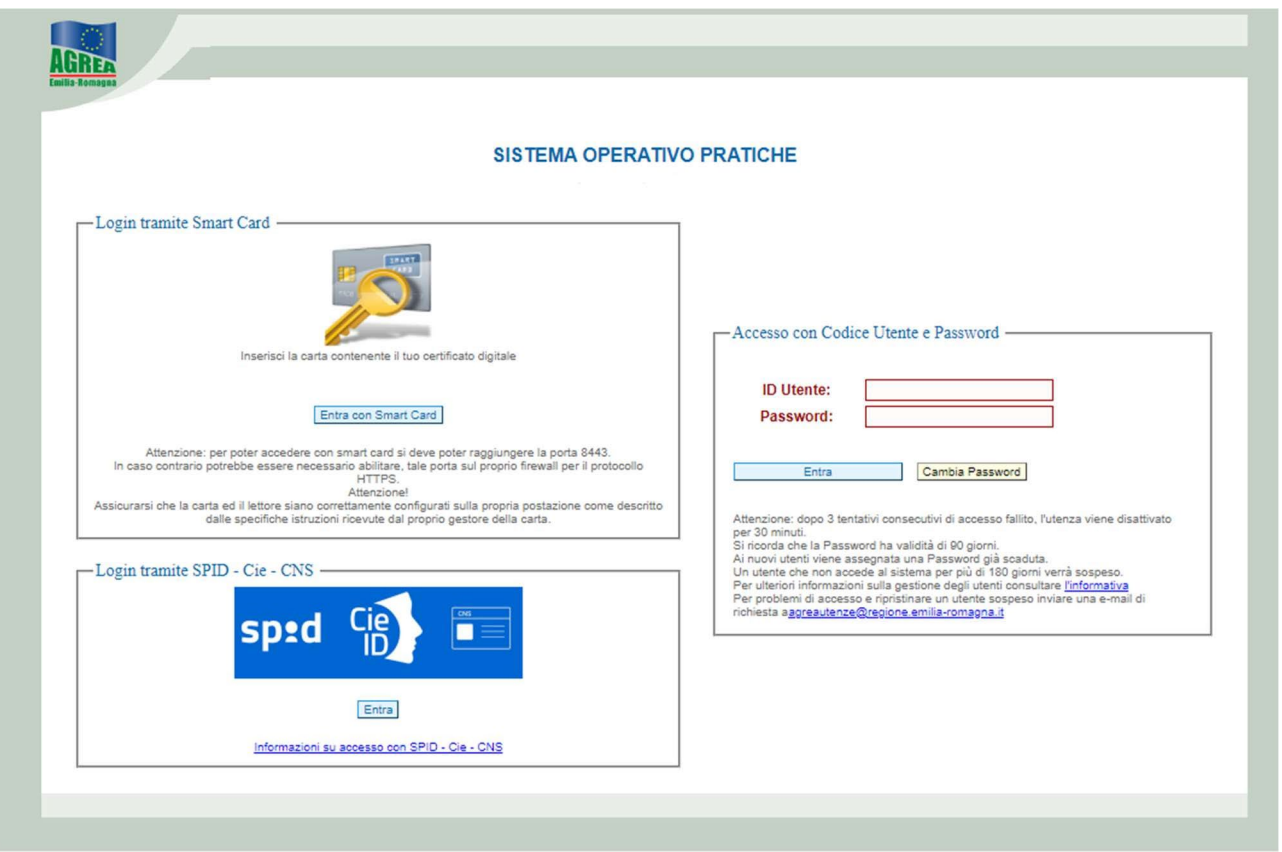

A seguito dell'applicazione del D.L. n. 76 del 16 luglio 2020, dal 1 marzo 2021, per i cittadini e le aziende che ne facciano richiesta, non è più possibile procedere all'abilitazione di nuove utenze basate su username e password. Per i cittadini e le aziende è possibile accedere agli applicativi SOP e SIAG utilizzando le alternative SPID, CIE, CNS, certificato di autenticazione.

# **Accesso con User-name e Password (enti convenzionati)**

Gli enti che sono convenzionati con Agrea possono richiedere l'abilitazione di credenziali di accesso per i propri addetti.

È necessario **stampare**, **compilare** e **firmare** l'apposito modulo "*Richiesta di rilascio identificativo personale e password*".

I moduli, personalizzati secondo la tipologia di utente, sono disponibili sul sito di Agrea alla pagina Servizi online/Sistema Operativo Pratiche e alla pagina Servizi online/Sistema Informativo Agrea

La richiesta deve essere deve essere inoltrata:

- per gli **utenti AGREA** dal Direttore <sup>o</sup> dal Responsabile del Servizio
- per gli **utenti CAA** dal Responsabile Regionale del Centro Autorizzato di Assistenza Agricola
- per gli **utenti Organismi delegati** dal Dirigente del Servizio
- per gli **Enti di controllo** ed **Enti di formazione** dal legale rappresentante <sup>o</sup> figura apicale di tali Enti

Ad esclusione dei soggetti già accreditati presso l'amministrazione regionale che hanno già una utenza di dominio, è necessario allegare **copia fronte/retro di un documento di identità in corso di validità dell'addetto da abilitare e/o del firmatario della richiesta.**

# **Il modulo e i necessari allegati vanno inviati all'indirizzo mail:** [agreautenze@regione.emilia-romagna.it](mailto:agreautenze@regione.emilia-romagna.it)

Lo username e le indicazioni per effettuare il primo accesso vengono inviate all'indirizzo di posta elettronica comunicato dall'utente, di norma, **entro 5 giorni** lavorativi dal ricevimento della richiesta.

# **Primo accesso e password iniziale**

**Password iniziale**: all'atto della creazione di una nuova utenza, dopo la conferma dell'avvenuta attivazione da parte di Agrea Utenze e l'invio dell'id utente, per completare la procedura di primo accesso l'utente dovrà effettuare un reset password dall'apposita sezione del portale Siag. Durante tale procedura verrà inviato un codice OTP all'indirizzo mail comunicato dall'utente.

La password temporanea generata automaticamente dal sistema, anch'essa inviata all'indirizzo mail, è già scaduta e dovrà essere sostituita al primo accesso.

Le password successive a quella iniziale dovranno avere le seguenti caratteristiche:

- **lunghezza minima 10 caratteri**
- dovrà contenere **almeno un carattere numerico**
- dovrà contenere **almeno una lettera maiuscola ed almeno una minuscola**
- dovrà contenere **almeno un carattere non alfanumerico** (esempio: \*, \_, %...)
- dovrà **essere diversa dalle precedenti 3** password già utilizzate

#### **Scadenza password**

In base alle linee guida della Regione Emilia-Romagna sulla sicurezza informatica la password ha **validità massima di 90 giorni** e pertanto si invitano gli utenti a cambiarla in un qualsiasi momento, cliccando sul pulsante cambia password presente nella maschera di ingresso a SOP e inserendone una nuova con le caratteristiche sopra descritte.

All'accesso, qualora la password fosse scaduta (entro il termine massimo di **180 giorni** dall'ultimo accesso), il sistema presenta automaticamente la pagina di cambio password.

#### **Sblocco e reset password**

Al fine di bloccare eventuali tentativi di accesso non autorizzati, dopo **3** (tre) tentativi consecutivi di accesso falliti, il sistema blocca l'utenza impedendo ogni ulteriore tentativo di accesso e visualizzando il messaggio "Utente disabilitato".

L'utente che si trovi con la propria utenza bloccata, dovrà attendere 30 minuti per lo sblocco automatico. Qualora lo sblocco automatico non funzionasse dovrà procedere con il reset automatico della password tramite l'apposito pulsante situato nella home page del portale Siag. Qualora l'utente abbia dimenticato la propria password di accesso potrà procedere a sostituirla attraverso la funzione di reset password come riportato nel paragrafo "Primo accesso e password iniziale". Qualora entro qualche minuto non arrivi il codice OTP occorre contattare Agrea Utenze per la verifica e l'eventuale aggiornamento dell'indirizzo mail.

#### **Disattivazione utenza**

Dopo **180 giorni** di inattività dell'utenza, il sistema la "disattiva" impedendo ogni ulteriore tentativo di accesso.

Un utente che abbia la propria utenza disattivata dovrà procedere con il reset della password tramite l'apposito pulsante.

## **Accesso con certificato di autenticazione**

Il "certificato di autenticazione client" utilizzato per l'accesso con TS-CNS, CNS, CIE, o altri supporti idonei, deve essere emesso da una delle autorità di certificazione riconosciute a livello nazionale. L'elenco delle autorità di certificazione viene aggiornato dal portale dell'Agenzia per l'Italia Digitale AGID [http://www.agid.gov.it.](http://www.agid.gov.it/) La validità del certificato viene accertata attraverso l'utilizzo della piattaforma HSM in uso alla Regione Emilia-Romagna. Le persone fisiche che accedono al sistema attraverso questa modalità potranno operare solo sulle aziende agricole per le quali sono referenti aziendali. Il controllo avverrà utilizzando il codice fiscale presente sul certificato di autenticazione.

**ATTENZIONE:** Agrea non è competente per quanto riguarda l'installazione e la configurazione dei dispositivi di lettura dei supporti contenenti il certificato di autenticazione.

L'installazione e la configurazione dei lettori sono completamente a cura dell'utente che dovrà attenersi alle specifiche tecniche che ciascun gestore gli avrà consegnato all'atto della sottoscrizione del contratto di fornitura.

#### **Accesso con credenziali SPID**

L'accesso con credenziali "SPID" avviene utilizzando la piattaforma di autenticazione federata "Federa" della Regione Emilia-Romagna e gestita da Lepida S.p.a.

**Le persone fisiche che accedono al sistema attraverso questa modalità potranno operare solo sulle aziende agricole per le quali sono referenti aziendali**. Il controllo avverrà utilizzando il codice fiscale presente sul certificato di autenticazione.

## **Recapiti Servizio Assistenza e modalità di richiesta**

Per problemi sulle utenze, per richieste di abilitazione, di creazione, rimozione, modifica di utenze o eventuale aggiornamento dell'indirizzo mail sul profilo è necessario inviare unamail al seguente indirizzo: [agreautenze@regione.emilia-romagna.it](mailto:agreautenze@regione.emilia-romagna.it) indicando nell'oggetto il motivo della richiesta e un recapito telefonico.

È possibile contattare il

# **Servizio assistenza Tel. 051 527.4939**

dal lunedì al venerdì: ore 9.00 - 13.00 Mail: [agreautenze@regione.emilia-romagna.it](mailto:agreautenze@regione.emilia-romagna.it)